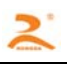

# RD-BM32

热敏打印机 开发手册

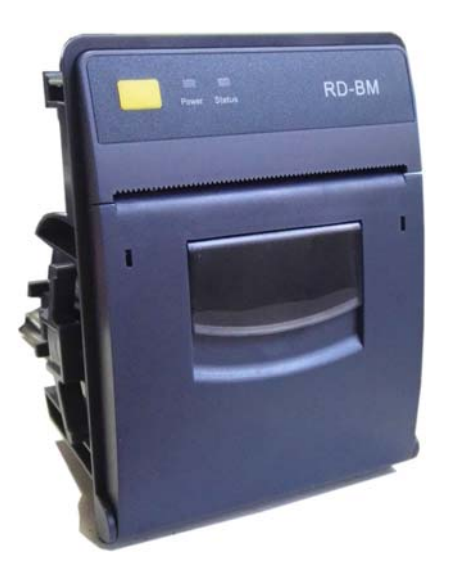

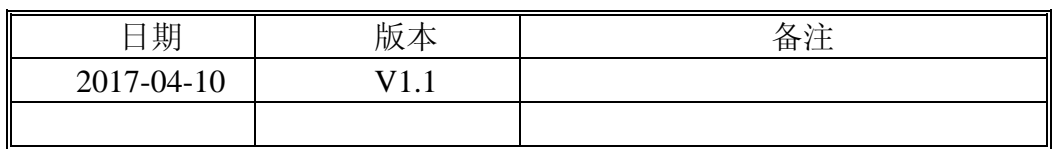

版权所有:北京荣达创新科技有限公司

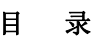

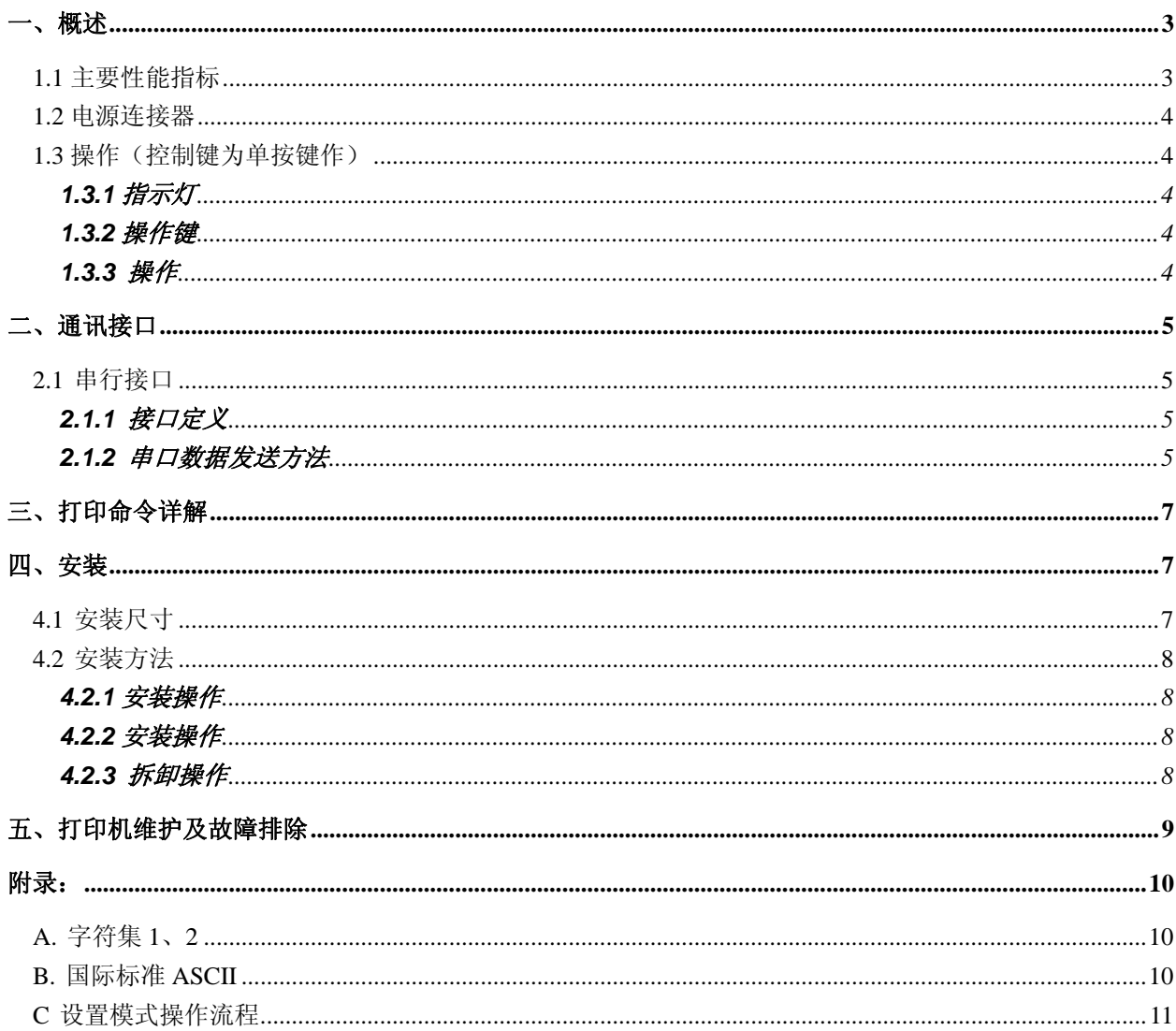

## 一、概述

RD-BM 系列热敏打印机采用全封闭、易装纸结构,长方形平面板设计,小体积、大纸仓设计,可 容纳直径 Φ60mm 大纸卷, 嵌入深度为 70mm。外观时尚、精致、重量轻, 打印高速、流畅、清晰、可 轻松融入客户系统设备中。

内置原厂进口打印机芯,低电压、低功耗设计,产品广泛应用于医疗、消防、电力、衡器、银行、 加油站、GPS 导航等行业。

## **1.1** 主要性能指标

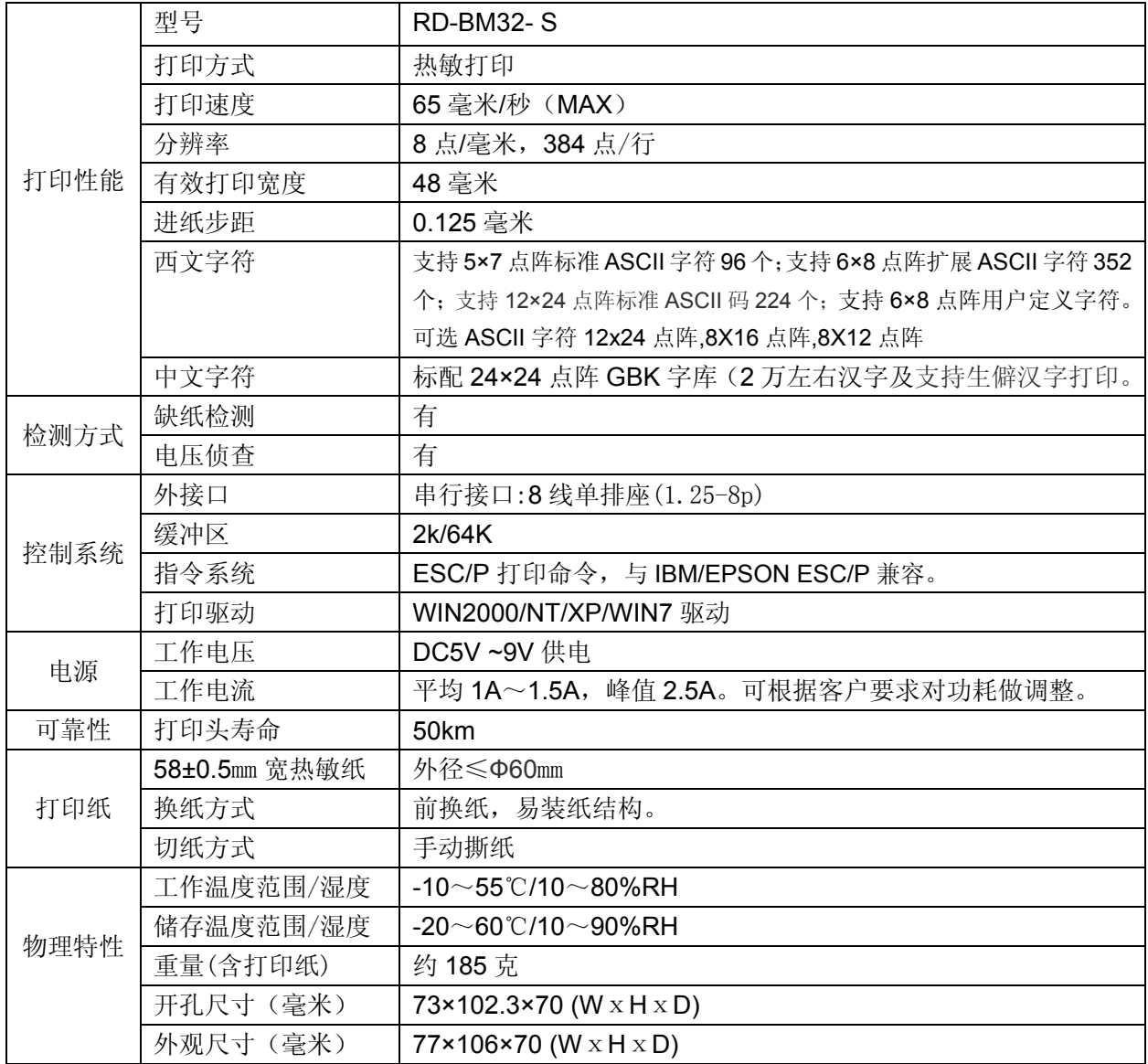

#### **1.2** 电源连接器

RD-BM 系列电源供电采用 8P 白色针座, 间距为 1.25mm,前 4 脚用来作为供电接口,后 4 脚为通用 接口,电源引脚定义如下。

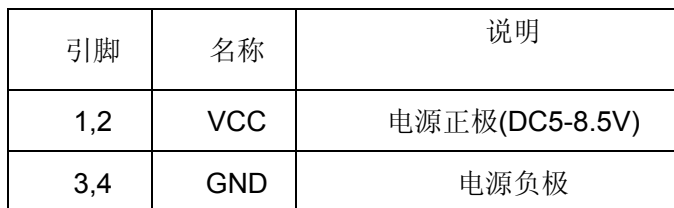

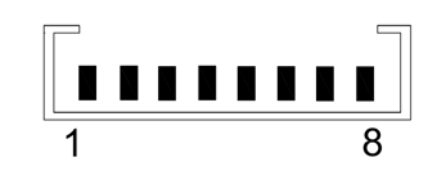

### **1.3** 操作(控制键为单按键作)

在打印机面板上有个指示按键,此按键即是指示灯也是功能键。

#### **1.3.1**指示灯

电源灯

当接通电源时,Power 指示灯发绿色光并长亮。

状态灯

当打印机上无纸时, Status 指示灯发红光并闪亮。

当打印机正常时, Status 指示灯发红光并长亮。

#### **1.3.2**操作键

进纸键

点按指示按键使打印机走纸一行;按住指示按键使打印机连续走纸。

#### **1.3.3** 操作

1、自检:打印机断电,按住指示按键,通电,约 2 秒钟,打印机进行自检。

2、上纸:

(1) 拉起开仓板手打开打印机仓盖。

- (2)将打印纸放入纸仓中,打印纸光滑面向上,露出约 2CM 的纸头。
- (3)关上仓门,将纸压住,换纸结束。

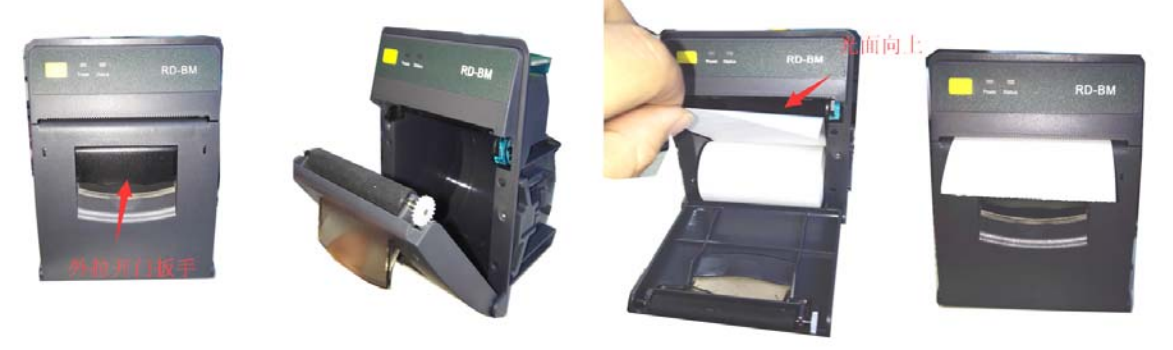

3、走纸:在加电状态下按键,为走纸。

# 二、通讯接口

## **2.1** 串行接口

RD-BM 系列电源供电采用 8P 白色针座, 间距为 1.25mm,前 4 脚用来作为供电接口,后 4 脚为通信 接口,通用机型为 RS232 串口方式.

#### **2.1.1** 接口定义

- 数据传送:串行
- 同步方式:异步
- 握手信号: CTS/RTS

波特率: 9600(参数可通过按键设置及软件配置调整)。

- 数据长度: 8Bit
- 奇偶校验:None 停止位:1位;
- 接口:板侧为针型 8 针

接口示图

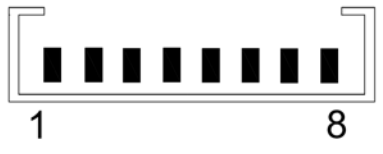

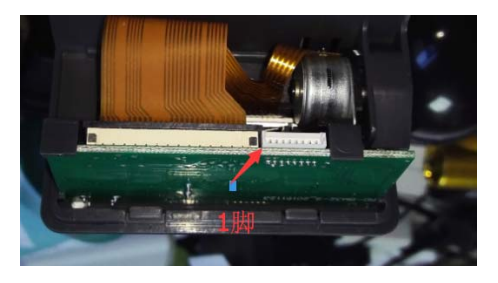

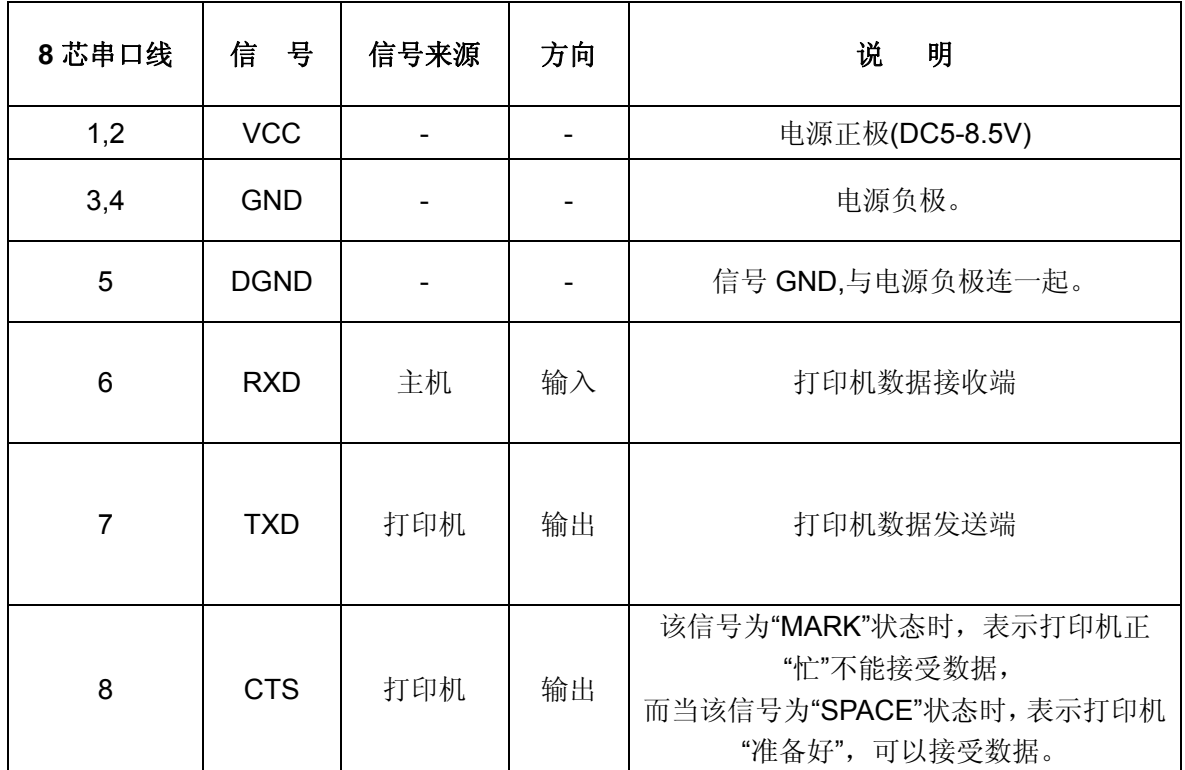

**2.1.2** 串口数据发送方法

由于打印机上配有2K字节的缓存,当一次发送数据少于2K时,可直接发送数,发送方法为:

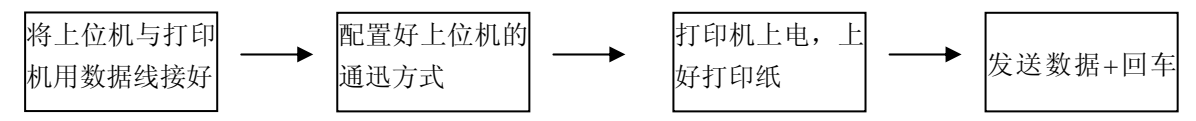

如发送的数据量很大,则在发送数据时需判断一下 CTS 标志,当此标志为 1 时,不能发送数 据,为 0 时,发送数据。数据可以以包的形式发送,也可以以字节形式发送。当以包的形式时, 每个数据包不得超过 256 个字节,发送流程图如下图:

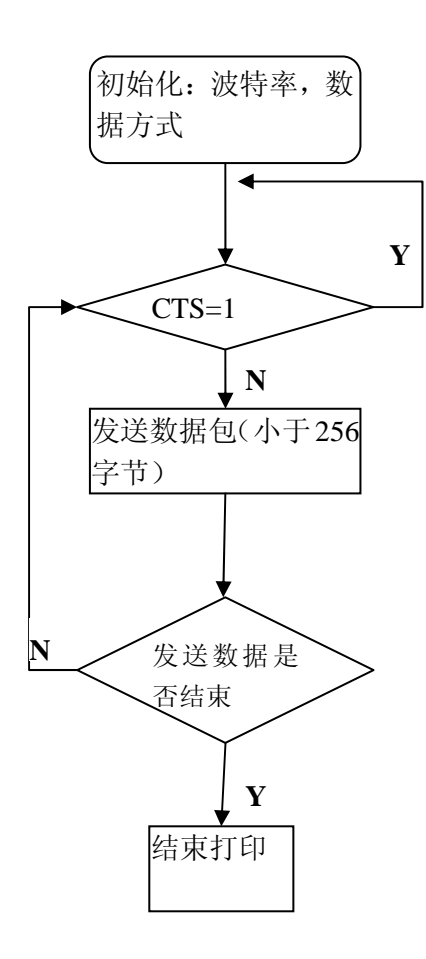

# 三、打印命令详解

详见"RD 热敏打印机指令手册 V1.1.pdf"

# 四、安装

## **4.1** 安装尺寸

开孔尺寸:**73mm\*102.3mm**(宽**\***高)

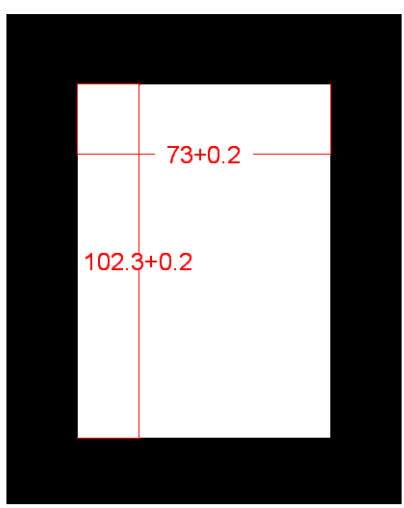

外观尺寸:**77mm\*106mm\*70mm**(宽**\***高**\***厚)

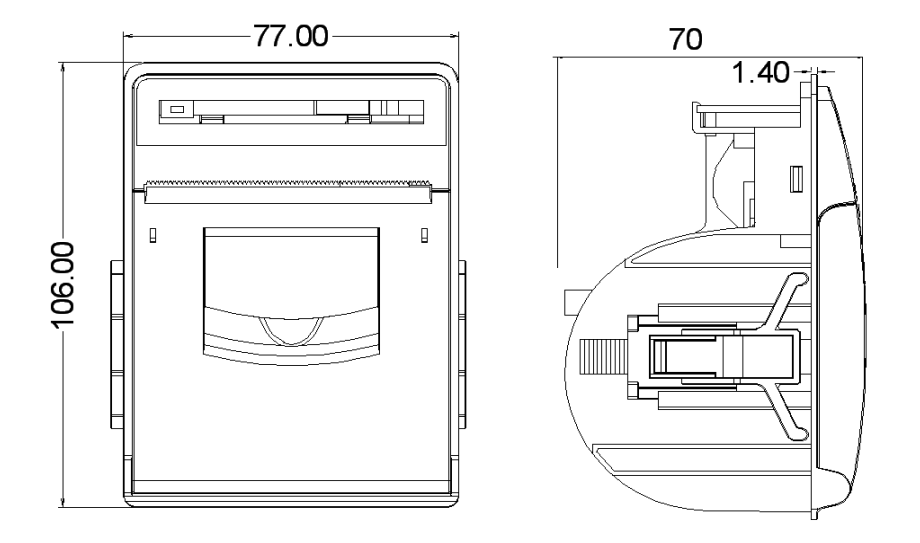

#### **4.2** 安装方法

#### **4.2.1**安装操作

在安装时,请仔细阅读以下注意事项。

- 1、开孔面板的板材要求厚度在 0.8mm~8mm 之间。
- 2、打印机为平面设计,开孔面板要求为平面,不能为弧面,平整度应在 0.15mm 内。
- 3、安装打印机时,固定支架螺丝旋紧即可,以免损坏固定结构。

#### **4.2.2**安装操作

- 1、在仪器面板上开 73×102.3 的方孔。
- 2、用扁手向外掰固定支架的突启,将固定支架拆下后将打印机放到仪器面板的开孔中。
- 3、将固定支架扣到打印机的固定卡槽中,向里推固定支架使固定支架顶住面板.

#### **4.2.3** 拆卸操作

- 1、用扁手向外掰固定支架的突启,将固定支架拆下。
- 2、向外取出打印机。

# 五、打印机维护及故障排除

为了确保打印机能正常工作,特别要注意不要随意拆卸打印机头,不要自行对打印机作改动。对 于不使用打印机壳体的用户,更要注意保护机头。

1. 如果打印机长时间不使用,请不要将打印机接通电源。

2. 如发生打印机工作不正常时,请关掉打印机电源。

3.使用电源必须符合要求,否则对打印头不利,甚至损坏打印头。

4. 更换纸卷时,请注意机头上是否有纸屑灰尘,如有请轻轻除去,热敏纸注意一下正反面,反面无 涂层,无法打印出字迹。

5.打印机在打印或送纸时,不能撕纸;更不能反向拽纸。

6.保持打印机控制板干净无尘土。

7.热敏打印机打印不清晰时,可用洁净的棉球沾少许酒精轻轻擦去打印头片加热元件表面脏物。

8.打印机与主机连接时,应先连接好打印机的数据线,再接通打印机的电源。

9.热敏打印机选择纸张时要选择质量好一点的纸张,这样不仅可以提高打印效果,同时也可减少 对热敏片的磨损。

# 附录:

## **A.** 字符集 **1**、**2**

A B C D E F  $\theta$  $\overline{1}$  $\overline{2}$  $\overline{3}$  $\overline{4}$ 5 6 7 8 9  $\mathsf{H}% _{\mathsf{H}}^{\ast}(\mathcal{M}_{0})$ X # İ k. r,  $\sqrt{2}$  $\overline{1}$  $\ast$  $^{+}$ C 5  $\overline{3}$ 5 9  $\rightarrow$ 7 101234 6 8 ⟨  $\equiv$ 7 t  $\overline{4}$ le a B C F F G Л M Νñ J.  $5$  P Q R S  $\Box$ ı T U IJ г ↑  $\ddot{+}$ abodef ghi  $\mathbf{i}$ K. 1  $m$   $n$   $o$ 6  $U \vee W \times W$ アタァミも  $Z \leftarrow$  $\overline{7}$ ÷  $\mathcal{E}$  $\Delta\rho$ 儿九十元年月日羊 0 - $\overline{\text{h}}$  $\frac{1}{11}$ 8 Ξ Д t  $2 \overline{3}$   $2 \overline{3}$  $\pm$  $\div$  00  $\,\Delta$   $\,$   $\cdots$ 0 ↓  $\rightarrow$   $\land$ 9 £ş Ŏ  $\Lambda$ N B Y 8 Ï, ναξπρο ε ηθημ  $\tau$ ψ Ψ Ñ Ϋ ίÙ 4 Ω E Ĥ Φ B Z  $\mathsf C$ ΧX  $\mathbf D$ D  $\mathbf{I}$ J C )  $\mathbf E$  $\overline{\mathrm{F}}$ ٦ Y. n H . .

#### **B.** 国际标准 **ASCII**

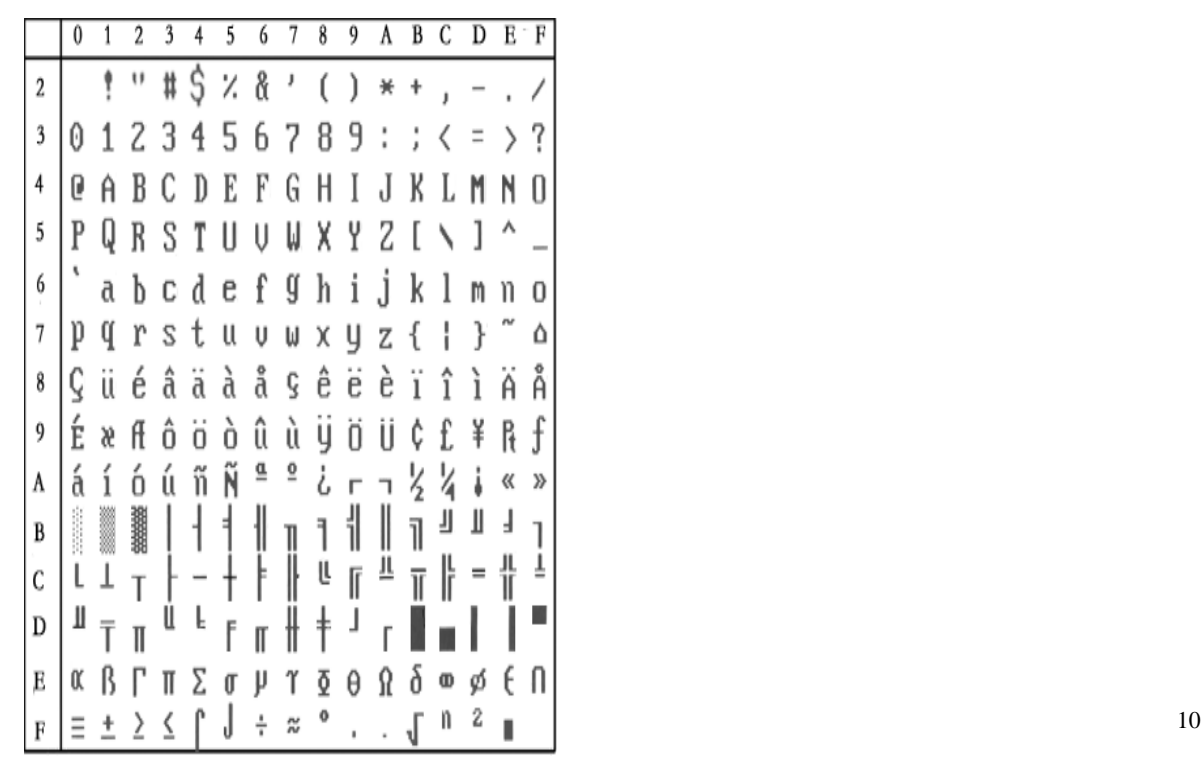

 $\bf{0}$  $\overline{2}$  $\overline{4}$ 6 A  $\overline{B}$ C D  $_{\rm R}$ 3 5 7 8 百千万丁兮  $\downarrow$ ዥ ۰۱. Ķ К  $\overline{2}$ И X  $\overline{3}$  $N \parallel U \parallel$  $\ddot{\phantom{0}}$  $\oplus$ C ₩ V ó ¢  $\supset$ Е 谙  $\overline{4}$  $\Lambda \equiv \mathfrak{L}$  5  $\neq$  $\langle \zeta \rangle$ くゝ 무 ¢ ⇡  $\mathbf 5$ l» ¤ ( B. 3 P Л ゆアイウ 6 エオ 力 キ ij. ŋ, ा П Z Þ N)  $\overline{7}$ タチッテ Ť Z. ネ Ł 击 V  $\mathbf{1}$ E 77 8 हे ५ ऱ Ŧ  $\mathbf{1}$ Ε ż IJ Ib  $\Box$ 4 Ŷ  $\overline{5}$ 9 シフウェオ  $\overline{v}$  $\overline{a}$ Е  $\upsilon$  $\overline{\rm l}$ Ë ЖЗ |ийлцч 3 10 Я б Ş  $\Lambda$ èФ Ш Ш Ъ Ы  $\phi$  -  $Q$ üé ê ė ï  $\widehat{\mathbf{r}}$ ìÄ ৱ ä à å S ë B  $\mathsf{C}$  $\mathop{\rm A}\nolimits \in \mathop{\rm a\hskip -0.5mm E}\nolimits \mathop{\rm E}\nolimits \mathop{\rm S}\nolimits$ δûάΫöϋ⊄ fá ö R,  $|D|$ í ó ú ñ Ñ ª º ¿ 986 है है है કે કે E | 8 5 5 7 7 7 8 8 8 6 8 6 8 6 9 6 9  $9.89$   $48$   $f$   $f$   $f$   $d$   $s$   $s$   $d$   $e$   $c$   $c$  $\mathbf F$ 

## **C** 设置模式操作流程

- 1. 安装好打印纸.
- 2. 按住打印机 Feed 键(双键按 LF),接通电源.打印机打印自检.
- 3. 打印机自检完成后,连续 10 次按下按键,打印机进入设置模式,并且打印出当前第一设置项的当前设 置内容.
- 4. 按键每按下一次,设置项的参数相应的进行更改,
- 5. 如果要设置下一个项目的参数,连续按键 2 次,进入设置下一项目.
- 6. 连续多次(大于 10 次及以上)按下,打印机恢复默认值.
- 7. 打印机恢复默认值后,再次连续 2 次按下按键,进入设置状态
- 8. 断电打印机自动保存设置数据.

详细流程图如下:

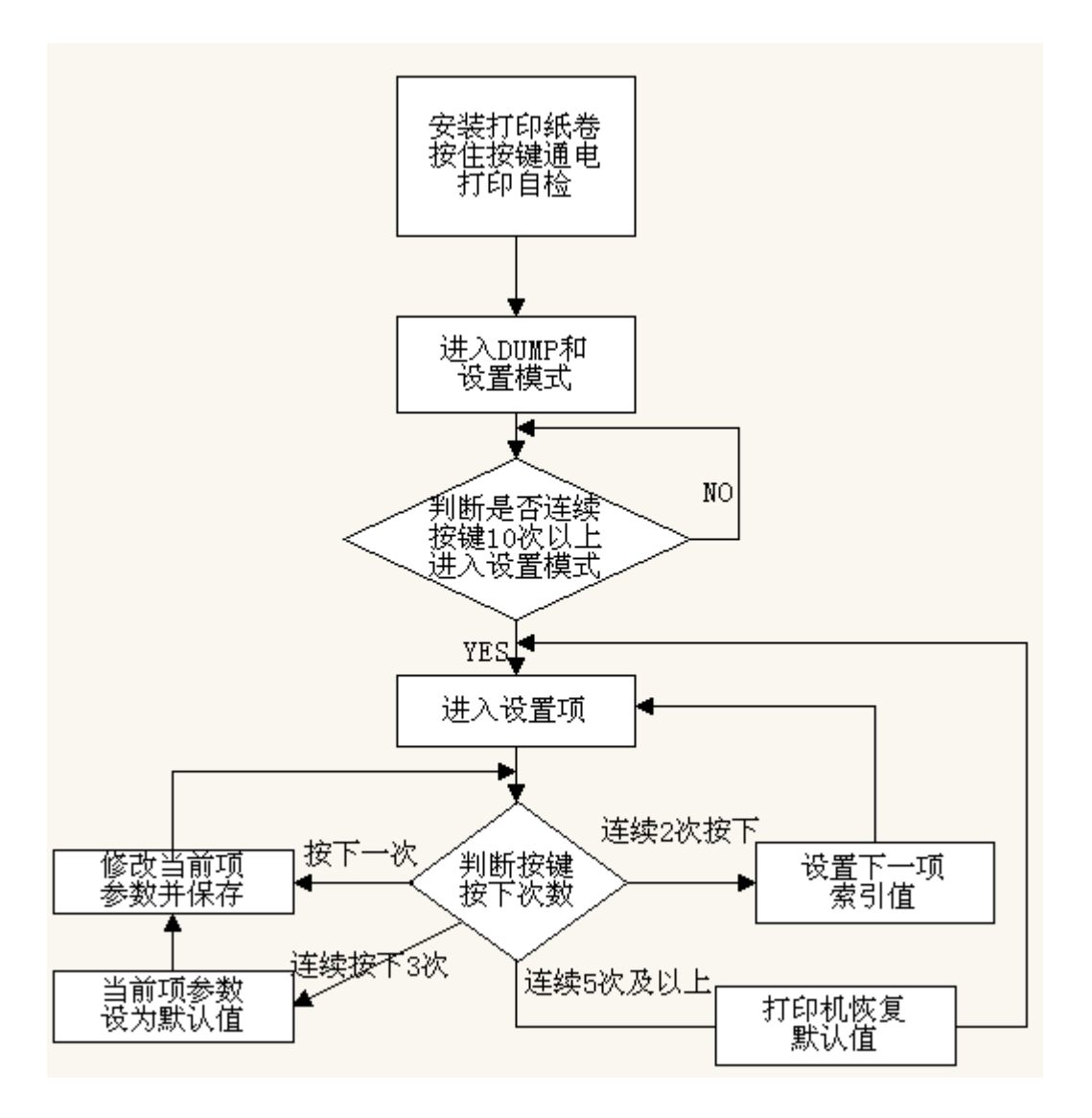

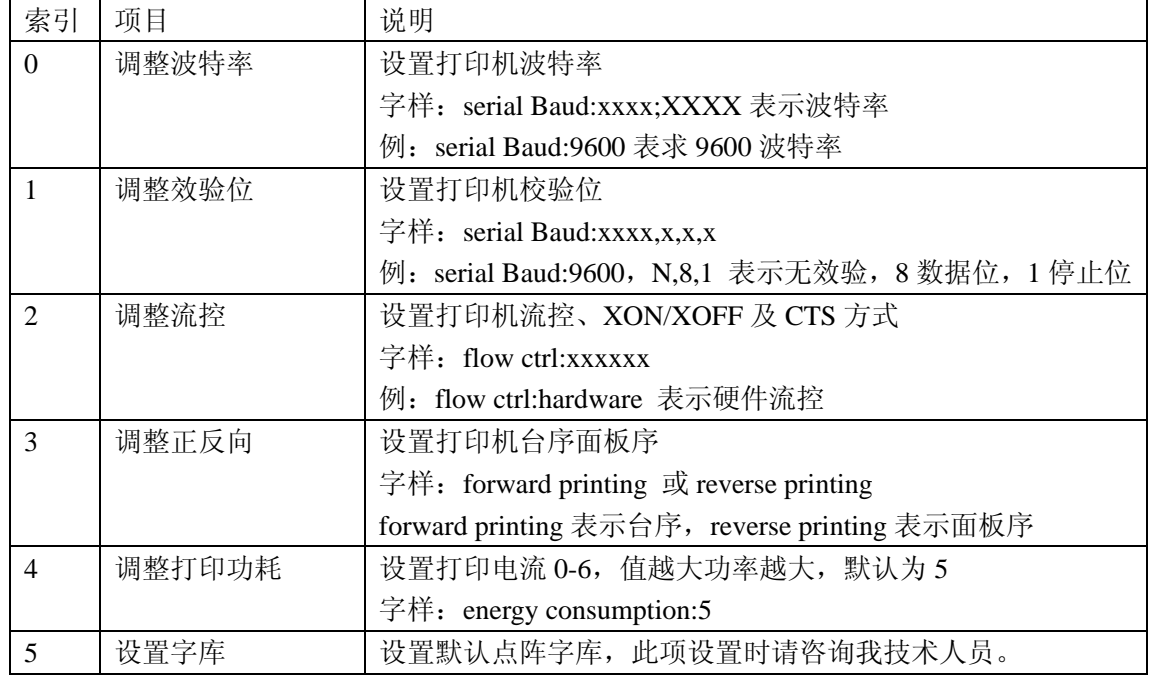

可设置项目如下表

## D 打印机部件示图

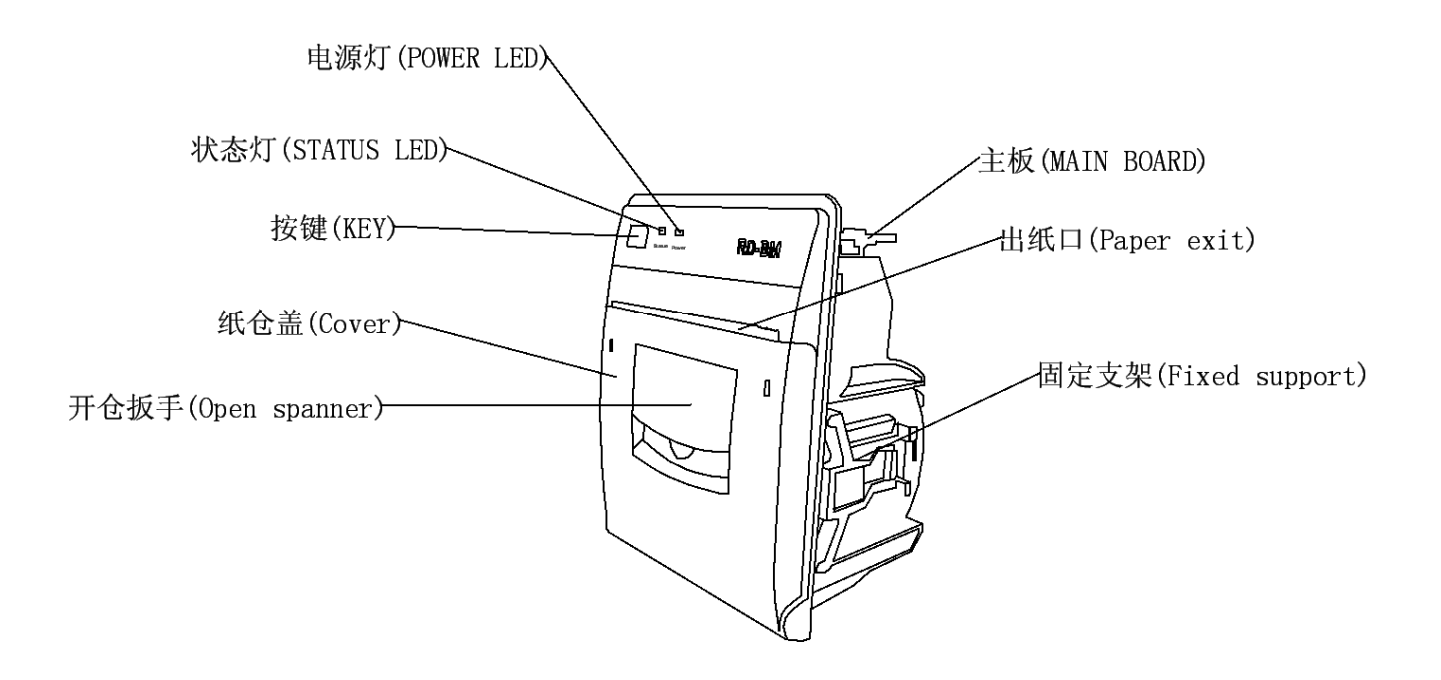